## Инитпро | ОФД

Как настроить подключение к ОФД Инитпро для кассовых аппаратов Счетмаш

https://ofd-initpro.ru

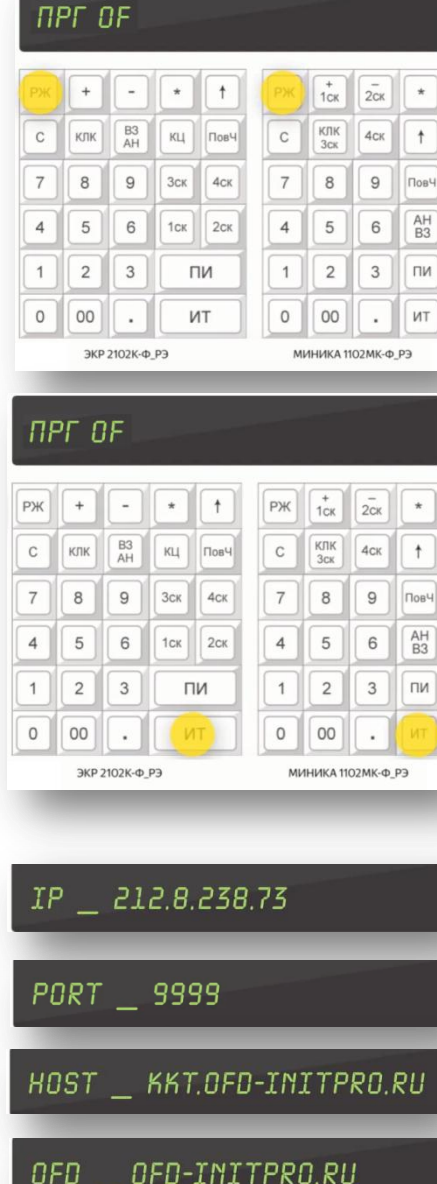

Чтобы подключить кассу к ОФД, переведите кассовый аппарат в режим программирования параметров ОФД.

Нажимая РЖ, выберите пункт «ПРГ OF». Подтвердите выбор нажатием клавиши ИТОГ.

Настройте параметры для подключения к ОФД Инитпро, выбирая параметр нажатием клавиши «ИТ».

- IP адрес сервера ОФД: 212.8.238.73
- порт подключения к серверу ОФД: 9999

 доменное имя сервера приема фискальных документов: kkt.ofd-initpro.ru

 наименование сайта ОФД для просмотра фискальных документов: ofd-initpro.ru

Используйте клавиши «+», «-» или «ПИ» для переключения.

Для завершения программирования снова нажмите кнопку ИТОГ, после чего можно будет перейти к настройкам других параметров.

По нажатию клавиши «ПовЧ», находясь в режиме «ПРГ OF», вы можете вывести на печать и просмотреть запрограммированные параметры.

Теперь ваш кассовый аппарат готов к работе с ОФД Инитпро.